## HPCC workshop

#### Nanye Long, Ph.D.

last update 7/2022

# Seeking help

- [FAQ](https://docs.icer.msu.edu/Frequently_Asked_Questions_FAQ_/)
- Search on the [wiki](https://docs.icer.msu.edu/) or browse by topics
- Send us a [ticket](https://contact.icer.msu.edu/contact)
- Remote helpdesk hours: Mondays and Thursdays 1-2pm, via our Teams [channel](https://teams.microsoft.com/l/channel/19%3a4e6c98497ed7414db6036673db8a236f%40thread.skype/Help%2520Desk?groupId=add6a515-d612-48bc-8823-ffd5178ca48a&tenantId=22177130-642f-41d9-9211-74237ad5687d)

# Topics

- Login
- File systems and storage
- File transfer
- Loading software modules

# 1. Login

 $\mathcal O$  Install a client: https://docs.icer.msu.edu/install\_ssh\_client/ ⊘ Connect: https://docs.icer.msu.edu/Connect\_to\_HPCC\_System/ P File transfer: https://docs.icer.msu.edu/File\_transfer/

### The HPCC layout

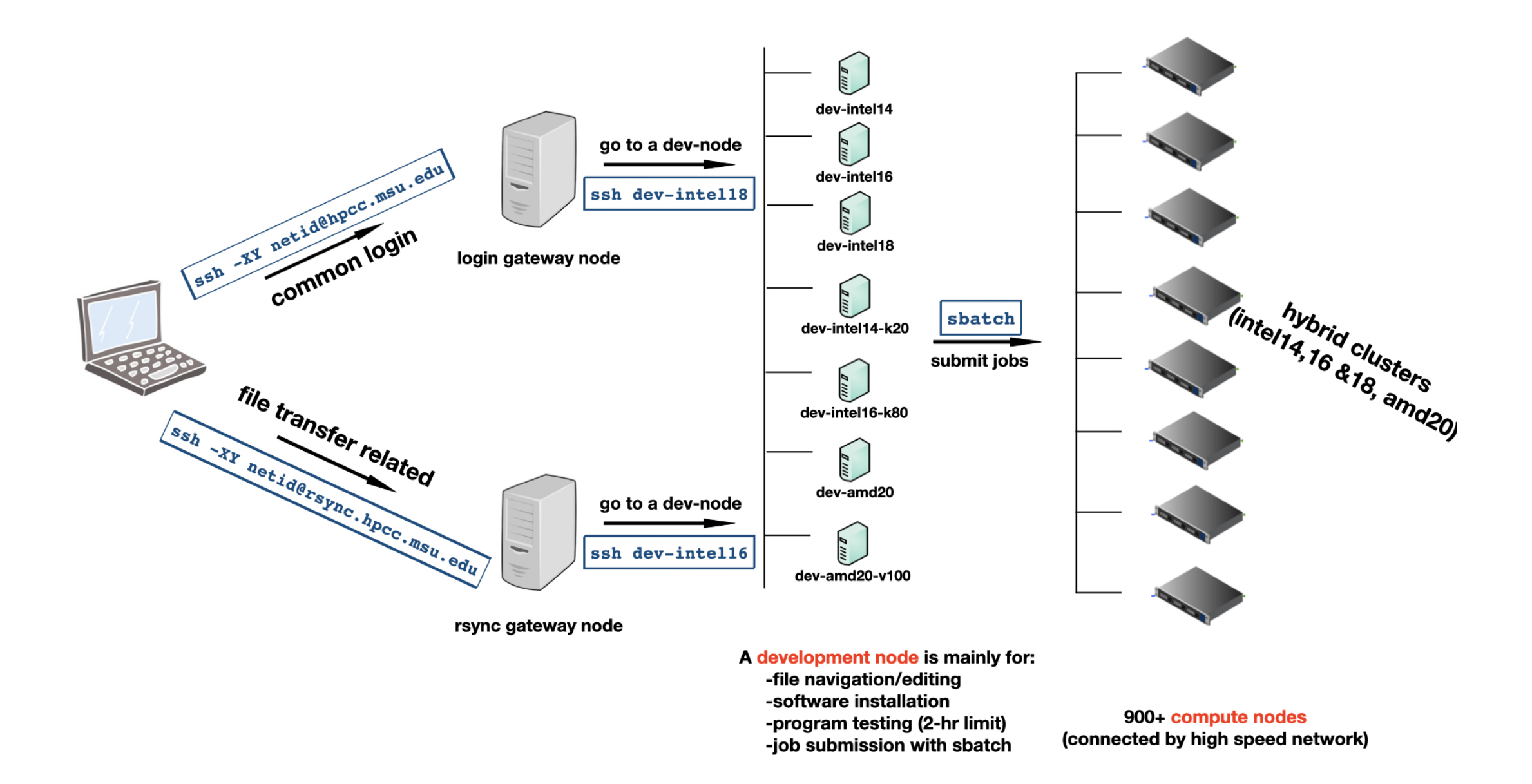

#### Using the dev-nodes

- Any long running jobs (over 2 CPU hours) on dev-nodes will be killed automatically without advance notice
- Three dev-nodes are GPU-enabled: dev-intel14-k20, dev-intel16-k80 and dev-amd20-v100
- Intel14 dev-nodes may have incompatibility issue for some software ("Illegal instruction" error)

**→** use intel16/18 instead

## 2. File systems and storage

(1) Home directory ( $\sim$  or /mnt/home/your\_id/)

- 1 TB for free (request at https://contact.icer.msu.edu/quota)
- Pay annually for beyond (https://contact.icer.msu.edu/large\_quota)
- **I**. Up to 1 million files each user

#### (2) Scratch space

- **A** Temporary; purged if last modification time is older than 45 days
- Two systems, with ufs18 for heavy use
	- gs21 (GPFS): /mnt/gs21/scratch//your\_id  $\bigcirc$
	- ufs18 (GPFS): /mnt/ufs18/scratch/your\_id  $\bigcirc$
- A Up to 50 TB and 1 million files each user

(3) Research space (requested by lab PI and shared among group members)

All these are in the network file system and mounted to all nodes (dev and compute).

### 3. File transfer

We recommend FileZilla ( nttps://docs.icer.msu.edu/File\_transfer/)

A Using hpcc.msu.edu as the host doesn't work. Use rsync.hpcc.msu.edu instead.

# 4. OS/software on the HPCC

1. Operating system (currently CentOS 7)

**S** system administrators

- 2. Software installations
	- **R** research consultants & system administrators & users
- 3. Software usage/code debugging/etc.
	- **b** users (and us if we have expertise)

### Loading software modules

[https꞉//docs.icer.msu.edu/How\\_to\\_find\\_and\\_load\\_software\\_modules/](https://docs.icer.msu.edu/How_to_find_and_load_software_modules/)

Key commands:

- module purge (clear out all loaded modules)  $\bullet$
- module spider (search for module in the entire system)  $\bullet$
- module avail (search for module in context)  $\bullet$
- module load (load the module)

### Software running notes/tips

- If a program requires GUI, X-11 client needs to be installed on your computer.
- Always run **module purge** before loading a new module.
- Upon your login, a list of default modules are already loaded (use module list to check)

E.g., executables htseq-count and cutadapt are directly available.

• Have run module purge and want to go back to the original shell? Run exec bash -l .